### **УДК 533.9:519.688**

# **МОДУЛЬ DINA-Transp (МОДУЛЬ БИБЛИОТЕКИ ПРОГРАММ «ВИРТУАЛЬНЫЙ ТОКАМАК»)**

*В.Э. Лукаш (РНЦ «Курчатовский институт», Москва, Россия), Р.Р. Хайрутдинов (ТРИНИТИ, Троицк, Московская область, Россия)* 

В статье описывается один из модулей библиотеки программ «Виртуальный токамак» — стандартная программа DINA-Transp для моделирования эволюции энергии и магнитного поля внутри плазмы токамака c фиксированной границей.

**Ключевые слова**: токамак, транспорт, равновесие плазмы, моделирование.

DINA-TRANSP MODULE (MODULE OF PROGRAM LIBRARY VIRTUAL TOKAMAK). V.E. LUKASH, R.R. KHAYRUTDINOV. In the present paper the description of the standard DINA-Transp code is presented. That code is one of the modules of the library The Virtual Tokamak and is designed to simulate the time evolution of energy and magnetic field inside of prescribed tokamak plasma boundary.

**Key words**: tokamak, transport, plasma equilibrium, modeling.

#### **ВВЕДЕНИЕ**

Модуль DINA-Transp в рамках библиотеки «Виртуальный токамак» предназначен для проведения индивидуального расчёта эволюции тепловой энергии и полоидального магнитного поля в плазме токамака при условии задания положения границы плазмы. Самостоятельное использование такого модуля позволяет эффективно производить экспресс-анализ поведения средних параметров плазмы токамака, а также распределений этих параметров по сечению плазмы в процессе переходных стадий сценария разряда. В основу физической модели модуля DINA-Transp положена транспортная версия кода ДИНА [1] с фиксированной границей плазмы, в которой для расчёта равновесия используется метод обращения переменных POLAR [2]. Высокая скорость расчёта в рамках такой версии кода объясняется отсутствием необходимости в определении равновесия плазмы со свободной границей. Метод расчёта эволюции плазменных параметров токамака с фиксированной границей плазмы является основным средством предиктивного анализа транспортных процессов в ней. Он реализован, например, в кодах ASTRA [3], CRONOS [4], FCT [5].

Главной функциональной особенностью модуля DINA-Transp является наличие предельно простого набора исходных данных, визуализации результатов расчёта в сочетании с высокой скоростью получения результатов. Он реализован в составе плазмофизического кода DINA для предварительной оценки эффективности процесса ввода тока в плазму токамака и может использоваться в качестве самостоятельного расчётного блока, а также в комбинации с модулями DINA-SVD [6] и DINA-EqDsk [7], с помощью которых может определяться положение границы плазмы.

В работе даны описание физической модели DINA-Transp, структуры расчётного модуля DINA-Transp и пример его использования.

## **ОПИСАНИЕ ФИЗИЧЕСКОЙ МОДЕЛИ МОДУЛЯ DINA-Transp**

В основу физической модели модуля DINA-Transp положена полуторамерная транспортная версия плазмофизического кода ДИНА с фиксированной плазменной границей, эволюция которой задаётся в составе входных данных. Реализованная для модуля DINA-Transp транспортная модель описывает диффузию поперёк магнитного поля усреднённой вдоль магнитной поверхности энергии электронов и ионов водородной плазмы, а также диффузию полоидального магнитного потока относительно поверхно-

— баланс энергии электронов:

стей торолданного потока с меткой р:  
\n— баланс энергии электронов:  
\n
$$
\frac{3}{2} \frac{1}{(V')^{2/3}} \frac{\partial}{\partial t} \Big[ p_e (V')^{5/3} \Big] + \frac{\partial}{\partial \rho} \Big[ \Big( q_e + \frac{5}{2} T_e \Gamma_e \Big) V' \Big] - \frac{\Gamma_e}{n_e} V' \frac{\partial p_e}{\partial \rho} = V' \Big\langle -Q_{ei} + Q_J + Q_e \Big\rangle; \tag{1}
$$

*—* баланс энергии ионов:

2010, вып. 3 Модуль DINA-Transp (модуль библиотеки программ «Виртуальный токамак»)  
\n
$$
\frac{3}{2} \frac{1}{(V')^{2/3}} \frac{\partial}{\partial t} \Big[ p_i (V')^{5/3} \Big] + \frac{\partial}{\partial \rho} \Big[ \Big( q_i + \frac{5}{2} T_i \Gamma_i \Big) V' \Big] - \frac{\Gamma_e}{n_e} V' \frac{\partial p_i}{\partial \rho} = V' \langle Q_{ei} + Q_i \rangle; \tag{2}
$$

— диффузия полоидального магнитного потока:

$$
\dot{\Psi} + \frac{1}{\mu_0 \sigma} C_3^2 \rho \frac{\partial}{\partial \rho} \left( -\frac{C_2}{C_3 \rho} \frac{\partial \Psi}{\partial \rho} \right) = 0; \tag{3}
$$

*—* равновесие плазмы (*R*, *Z*) внутри заданной границы:

$$
\frac{\partial^2 \Psi}{\partial Z^2} + \frac{\partial^2 \Psi}{\partial R^2} - \frac{1}{R} \frac{\partial \Psi}{\partial R} = -2\pi \mu_0 R j_\varphi.
$$
 (4).

Здесь индексы *e* и *i* —электроны и ионы соответственно; *р* — давление частиц; *q* — поток тепла, переносимый частицами; *n* — плотность частиц; *Т* — температура частиц; *—* конвективный поток; *Q* источник нагрева частиц; *Qei* — обмен тепла между электронами и ионами; *Q<sup>J</sup>* — джоулев нагрев; *V* объём плазмы;  $\sigma$  — проводимость плазмы;  $j_{\text{0}}$  — тороидальный компонент электрического тока;  $C$  метрические коэффициенты.

В качестве граничного условия для решения уравнений (1) и (2) принимается температура частиц на границе плазмы, а для решения уравнения (3) на границе плазмы задаётся эволюция напряжения. Решение уравнения (4) необходимо для нахождения метрических коэффициентов. В центре плазмы используется условие симметрии. Плотность плазмы и распределение её эффективного заряда в данной версии модуля заданы и не меняются по времени. Структура физической модели модуля DINA-Transp предполагает использование произвольных выражений для проводимости плазмы и скейлинга температуропроводности.

## **СТРУКТУРА МОДУЛЯ DINA-Transp**

Модуль DINA-Transp представлен в виде исполнительного (exe) файла для ОС Linux, активизацию которого запускает Windows Menu (рис. 1). Оно позволяет осуществлять визуализацию данных по двум категориям: исходные данные в виде таблиц; выходные данные в виде таблиц и графического материала:

— Data input (задание по времени исходных данных в виде таблиц): ExtVolt — напряжение на границе плазмы (имитирует воздействие полоидальной магнитной системы на плазму), elong-K — вытянутость, a-minor — малый радиус (двухпараметрическое задание границы плазмы), R-major — большой радиус, Ech Pow — мощность дополнительного нагрева, Bo tor — тороидальное магнитное поле;

— Commands (команды): RUN — пуск расчёта, Start — возврат к начальному состоянию, Help помощь, Quit — выход из модуля;

— визуализация результатов расчёта в реальном времени: Time Graphics — изменение интегральных параметров плазмы во времени (ток плазмы, малый и большой радиусы плазмы, *р*, *Е*, вытянутость, средняя плотность плазмы, мощность дополнительного нагрева, средняя температура электронов и ионов и на оси плазмы, запас устойчивости в центре плазмы и на её границе, плотность электронов в центре плазмы, запас Гринвальда, внутренняя индуктивность плазмы, ток увлечения и бутстреп, полный ток в плазме и омическая часть, *R* магнитной оси, нейтронная нагрузка, *N*, расход полоидального магнитного потока), Profiles — профили параметров плазмы в Рис. 1. Пример Windows Menu, активируемого исполнирассматриваемый момент времени (температуры тельным файлом модуля DINA-Transp

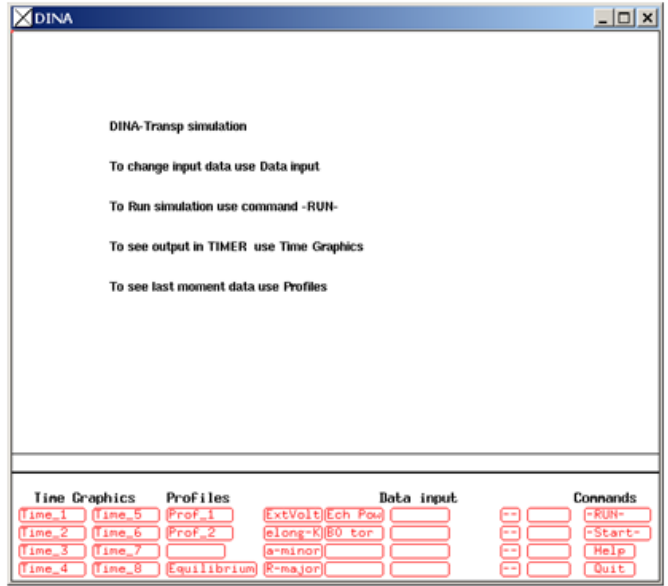

и плотности электронов и ионов, плотности тока плазмы, запаса магнитной устойчивости, тока увлечения и бутстреп), Equilibrium — эволюция границы плазмы и расположение магнитных поверхностей в рассматриваемый момент времени.

Графическое представление результатов экспресс-анализа ввода тока в плазму компактного токамака для источника термоядерных нейтронов [8] с помощью модуля DINA-Transp показано на рис. 2-4.

Более подробные инструкции по работе с программой DINA-Transp, а также её .exe-file можно найти на интернет-сайте leader.ic.msu.su/~fusion. Возможны также консультации с разработчиками программы при помощи e-mail.

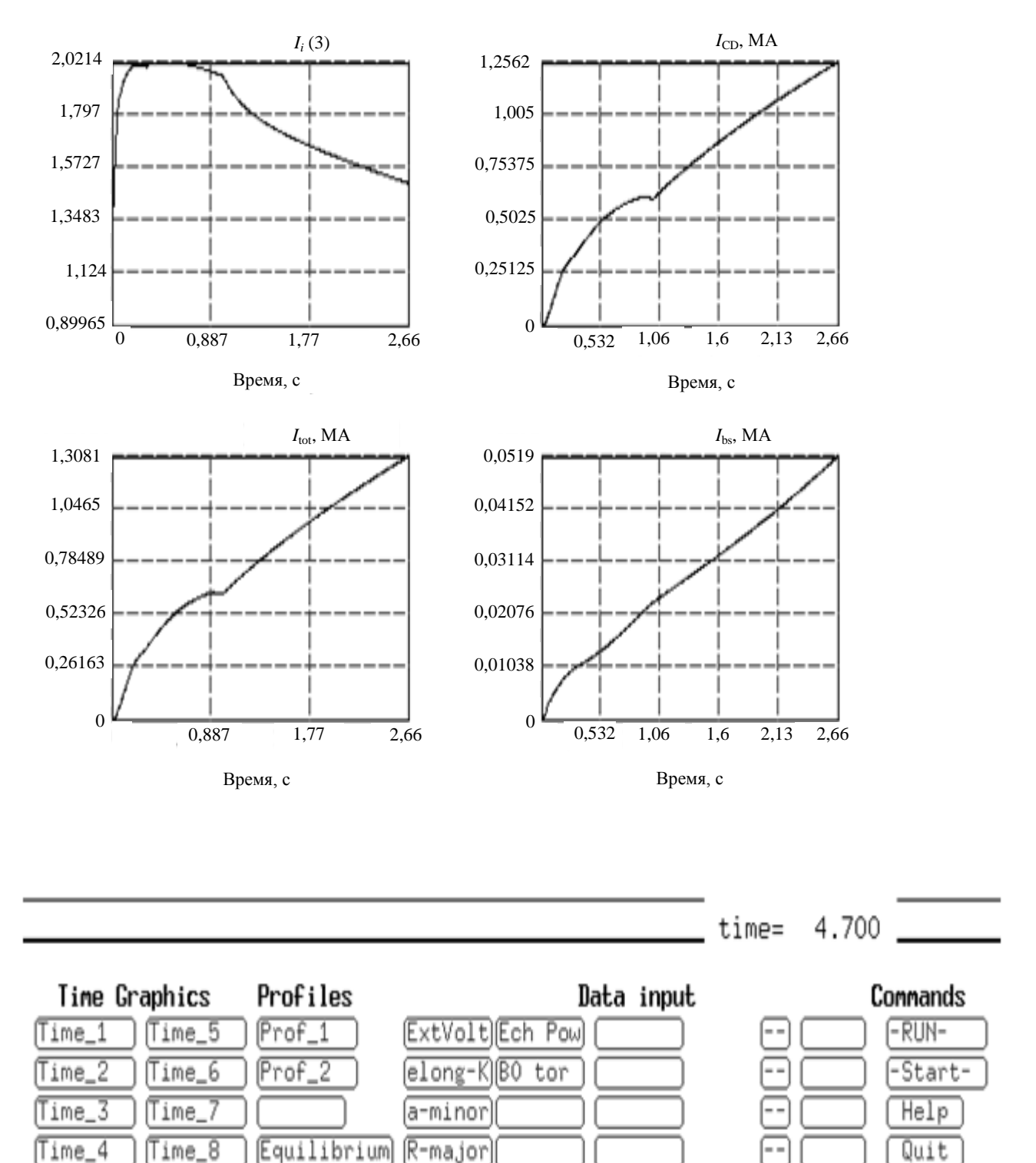

Рис. 2. Пример визуализации в модуле DINA-Transp эволюции внутренней индуктивности, плазменного тока, тока увлечения и бутстреп при анализе ввода тока в плазму компактного токамака

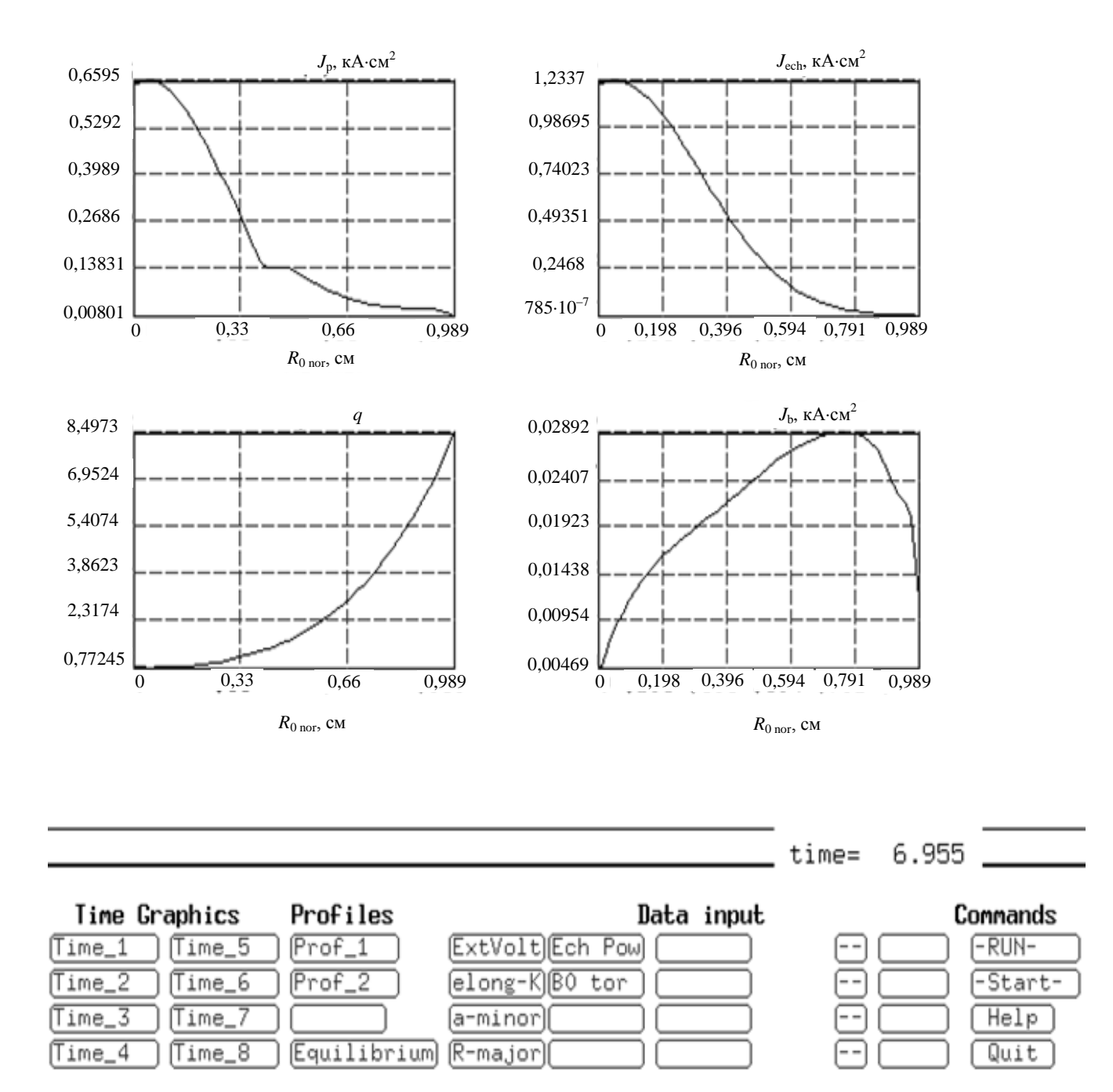

Рис. 3. Пример визуализации в модуле DINA-Transp профилей полного тока, токов увлечения и бутстреп при анализе ввода тока в плазму компактного токамака

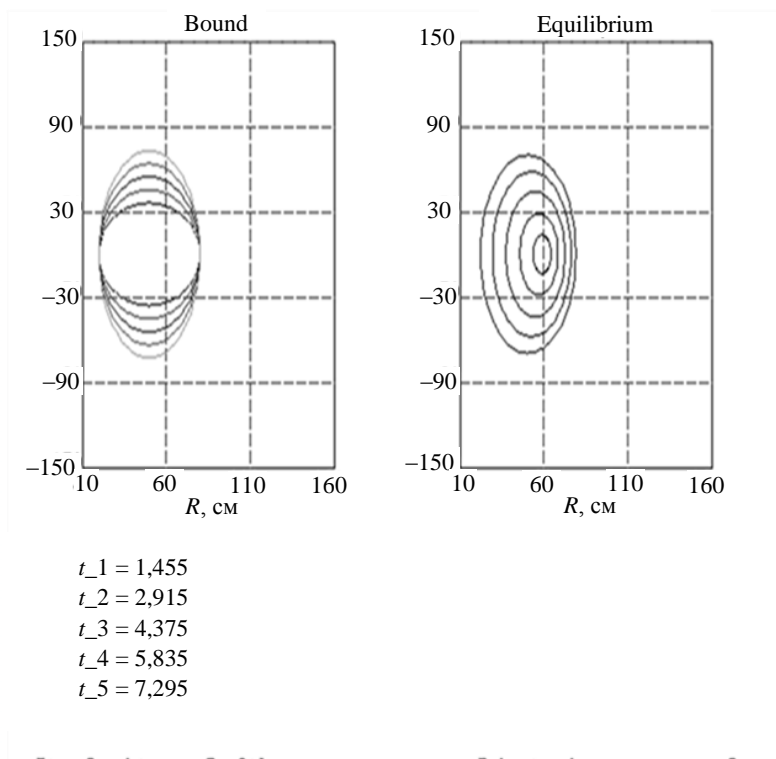

Рис. 4. Пример визуализации в модуле DINA-Transp равновесной конфигурации плазмы (Equilibrium, *t*\_5) и эволюции плазменной границы (Bound) при анализе ввода тока в плазму компактного токамака

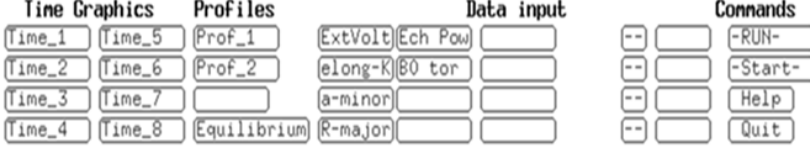

Работа поддержана грантом РФФИ № 08-07-00182.

## **REFERENCES**

- 1. **Khayrutdinov R.R., Lukash V.E.** Studies of plasma equilibrium and transport in a tokamak fusion device with the inverse-variable technique. — J. Comput. Physics, 1993, vol. 109, pp. 193—201.
- 2. **Degtyarev L.M., Drozdov V.V.** Comp. Phys. Reports, 1985, vol. 2, p. 343.
- 3. **Pereversev G.V., Yushmanov P.N., Dnestrovskii A.Yu., Polevoi A.R., Tarasjan K.N., Zakharov L.E.** ASTRA an Automatic System for Transport Analysis in a Tokamak. IPP 5/42, August 1991, Garching, Germany.
- 4. **Basiuk V. et al.** Nucl. Fusion, 2003, vol. 43, p. 822.
- 5. **Holmes J.A.** Evolution of flux-Conserving tokamak equilibria with preprogrammed cross sections. J. Comput. Physics, 1980, vol. 36, p. 35.
- 6. **Khayrutdinov R.R., Lukash V.E.** Program library «Virtual tokamak» Module DINA-SVD. VANT. Ser.Termoyadernyi sintez (Problems of Atomic Science and Technology. Ser. Thermonuclear Fusion), 2008, issue 3, pp. 84—87 (in Russian).
- 7. **Lukash V.E., Khayrutdinov R.R.** Module DINA–EQDSK (Module of program library « Virtual tokamak»). VANT. Ser.Termoyadernyi sintez (Problems of Atomic Science and Technology. Ser. Thermonuclear Fusion , 2009, issue 3, pp. 57—59 (in Russian).
- 8. **Azizov E.A. et al.** Using compact tokamaks as a source of neutrons for solving the problems of nuclear power. VANT. Ser.Termoyadernyi sintez (Problems of Atomic Science and Technology. Ser. Thermonuclear Fusion), 2009, issue 3, pp. 3—9 (in Russian).

## **AUTHORS**

**Lukash V.E.** NRC "Kurchatov Institute", pl. Kurchatova 1, 123182 Moscow, Russia; Lukash\_VE@nrcki.ru **Khairutdinov R.R.** State Research Center of Russian Federation Troitsk Institute for Innovation & Fusion Research, ul. Pushkovykh 12, 142190 Troitsk, Moscow, Russia[; Khayrutdinov\\_RR@nrcki.ru](mailto:Khayrutdinov_RR@nrcki.ru)

> Received 26 May 2010 Problems of Atomic Science and Technology Ser. Thermonuclear Fusion, 2010, issue 3, pp. 50—54.